# **Makrofotografie**

#### **und Einsatz von Focus Stacking**

**Quelle: [fotoschule.fotocommunity.de](http://fotoschule.fotocommunity.de)**

**Peter Christ - 18.04.2024**

# **Der Abbildungsmaßstab Ab wann sprechen wir von Makrofotografie?**

- Makrofotografie beginnt bei einem Abbildungsmaßstab von 1:1
- Ein Objekt, das 1 cm groß ist wird auf dem Sensor auch in 1 cm Größe projiziert

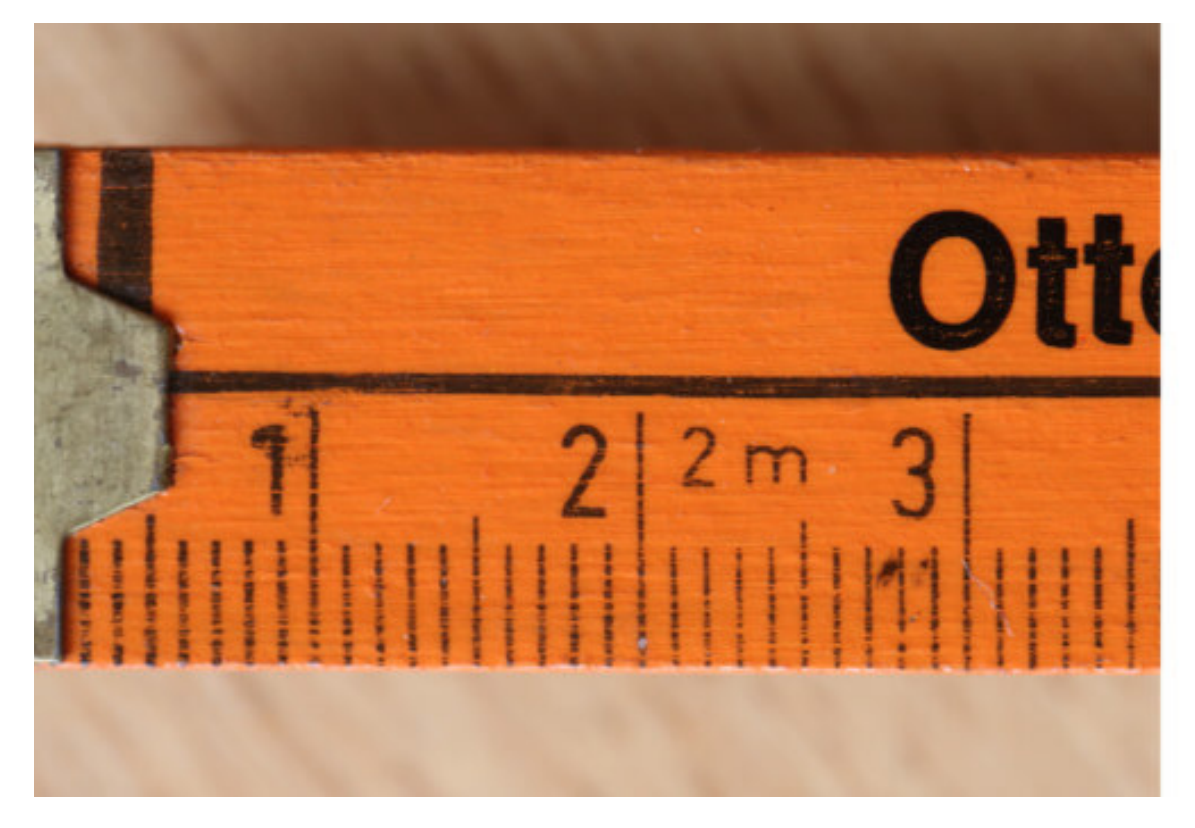

Zollstock links: aufgenommen im KB-Format Zollstock rechts: aufgenommen in APS-C

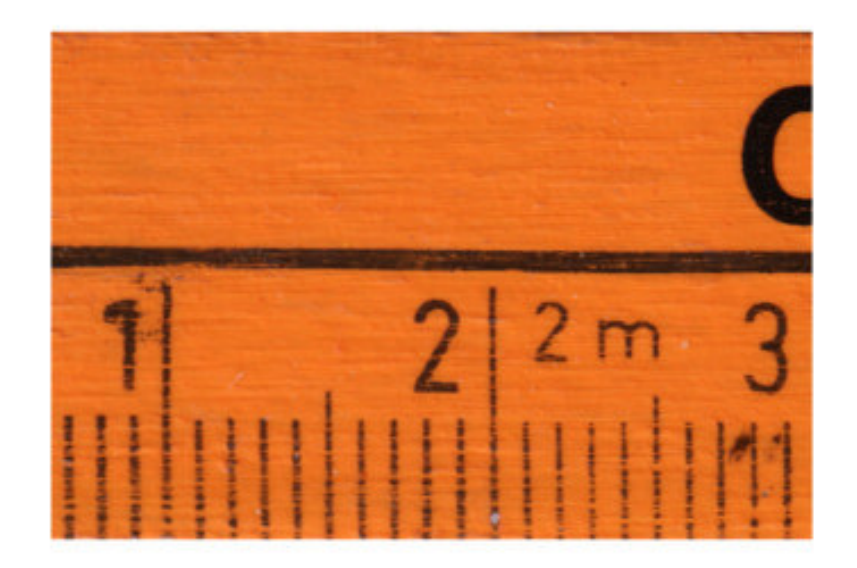

# **Makro-Objektive**

#### z.B. Panasonic Lumix 30 mm / 2,8 Makro Objektiv

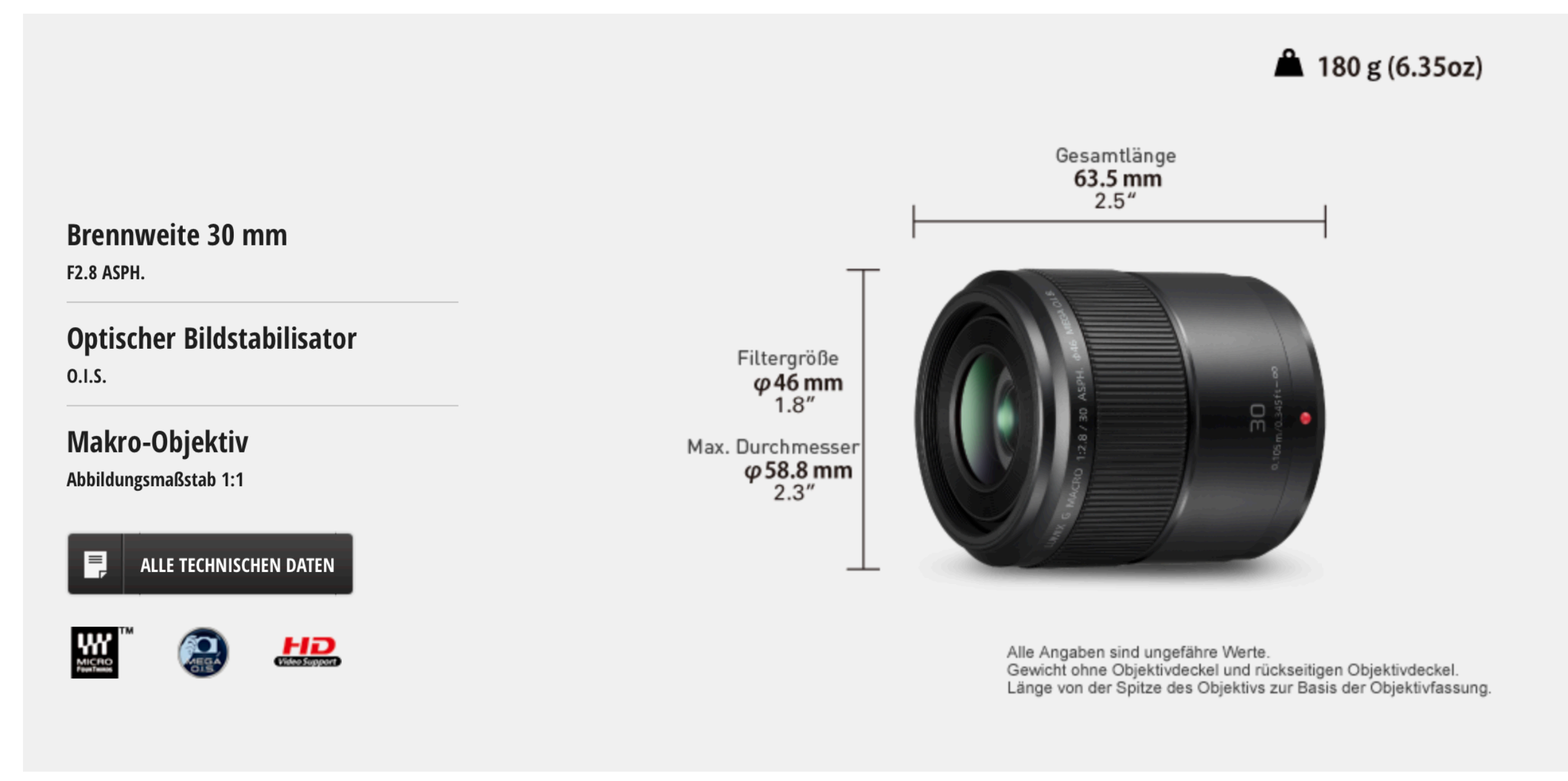

P.S.: die Naheinstellgrenze beträgt 10,5 cm - bezogen auf die Sensor-Ebene!

## Nahlinsen

Nahlinsen funktionieren wie "Lupen". Diese werden auf das Objektiv geschraubt und verändern die Naheinstellgrenze. Dadurch verändert sich der mögliche Abbildungsmaßstab. Die Stärke wird in Dioptrin angegeben.

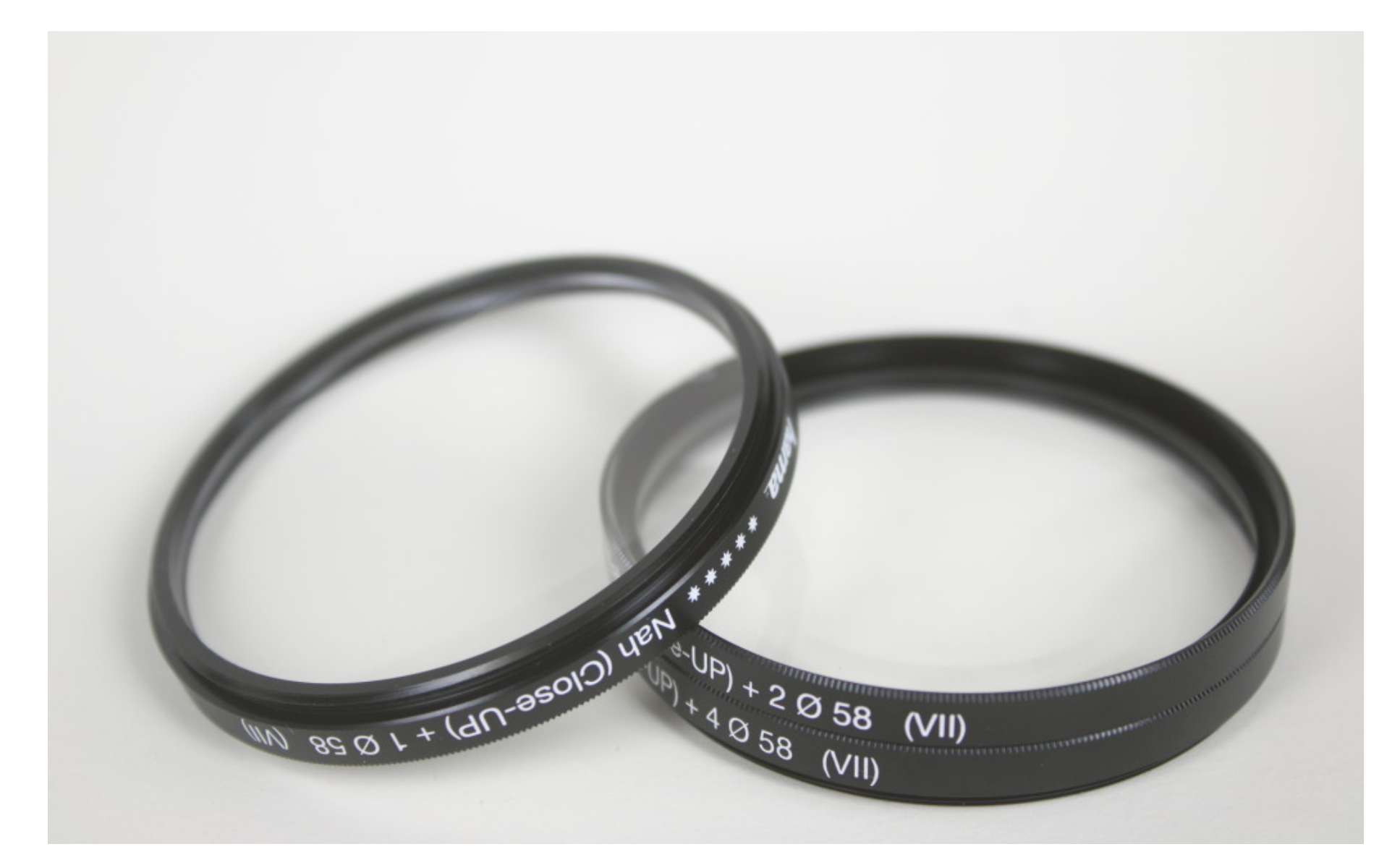

# Zwischenringe / Balgen

… werden zwischen Objektiv und Kamera geschraubt. Der Abstand zwischen Objektiv und Kamera wird vergrößert. Dadurch verändert sich die Naheinstellgrenze und der mögliche Abbildungsmaßstab wächst.

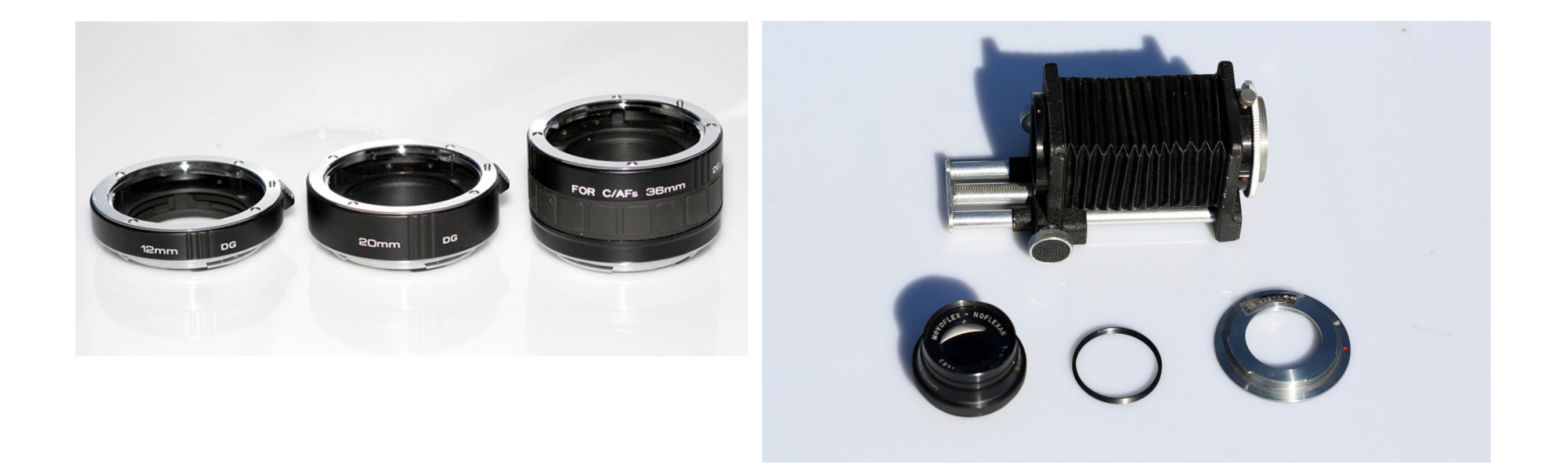

# Focus Stacking

Warum? Je größer die Abbildungsmaßstäbe, sprich Vergrösserungen, desto kleiner wird der Bereich des Motivs der noch scharf ist (Schärfeebene).

Abblenden ist nur bedingt hilfreich. Grund: durch zu starkes Abblenden kommt schnell die Beugungsunschärfe ins Spiel. Das Foto wird also ab einer gewissen Blende nicht mehr schärfer sondern wieder unscharf.

Focus Stacking funktioniert so: vom Motiv werden mehrere Bilder aufgenommen. Die Schärfeebene wird dabei durch das Motiv geschoben. Die Bilder werden anschließend in einem Bildbearbeitungsprogramm (z.B. Photoshop) wieder zu einem Bild zusammengefügt.

# Focus Stacking - Einstellungen in der Kamera

#### am Beispiel an einer Panasonic Lumix G9

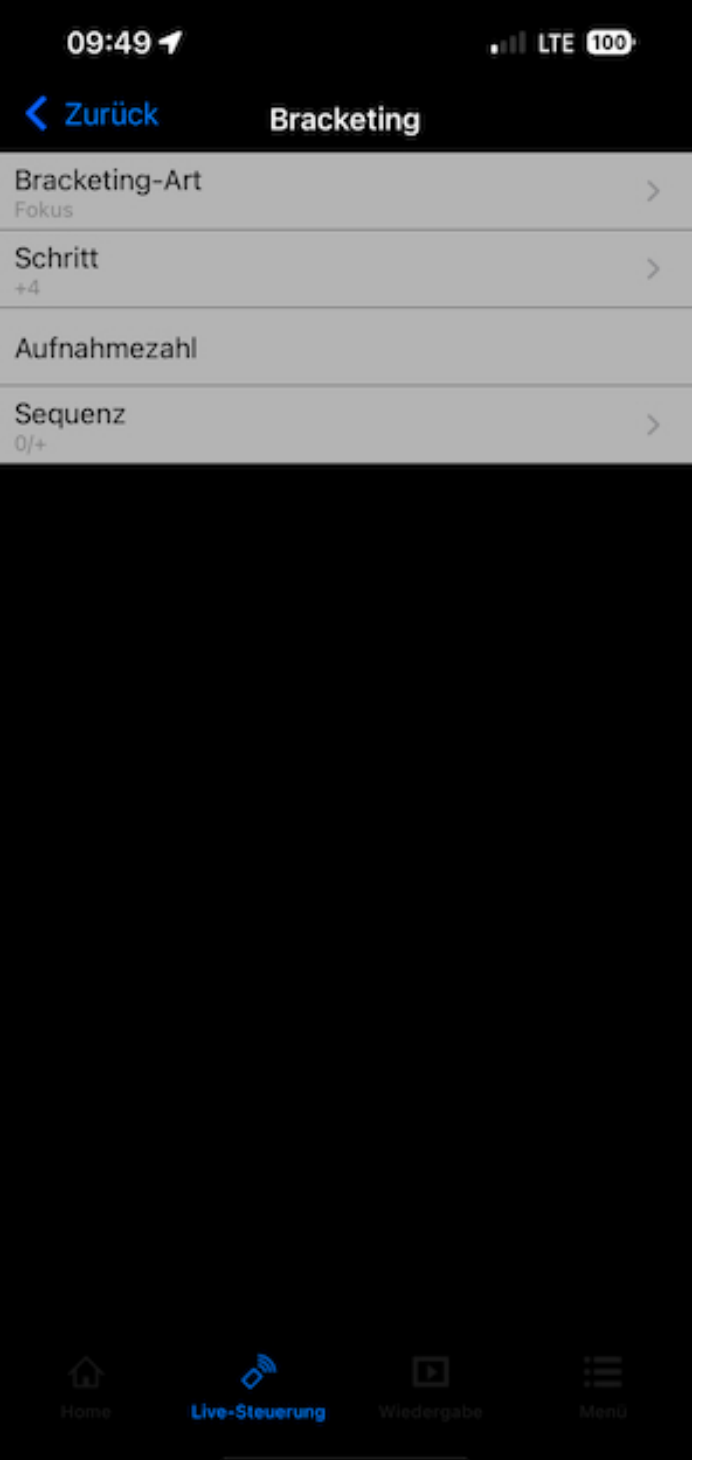

- 1. Kamera auf einem Stativ befestigen
- 2. Bracketing-Art: Fokus einstellen
- 3. Schrittzahl gibt den Abstand zwischen den Einzelfotos an (1=geringer Abstand; 10=großer Abstand)
- 4.Aufnahmezahl: gibt die Anzahl der Bilder an (Lumix G9 maximal 999)
- 5. Sequenz auf "0/+" stellen. Damit beginnt die Kamera vorne und schiebt die Schärfenebene nach hinten

### Focus Stacking - Einstellungen in der Kamera

Beispiel mit dem Panasonic Lumix 30 mm / 2,8

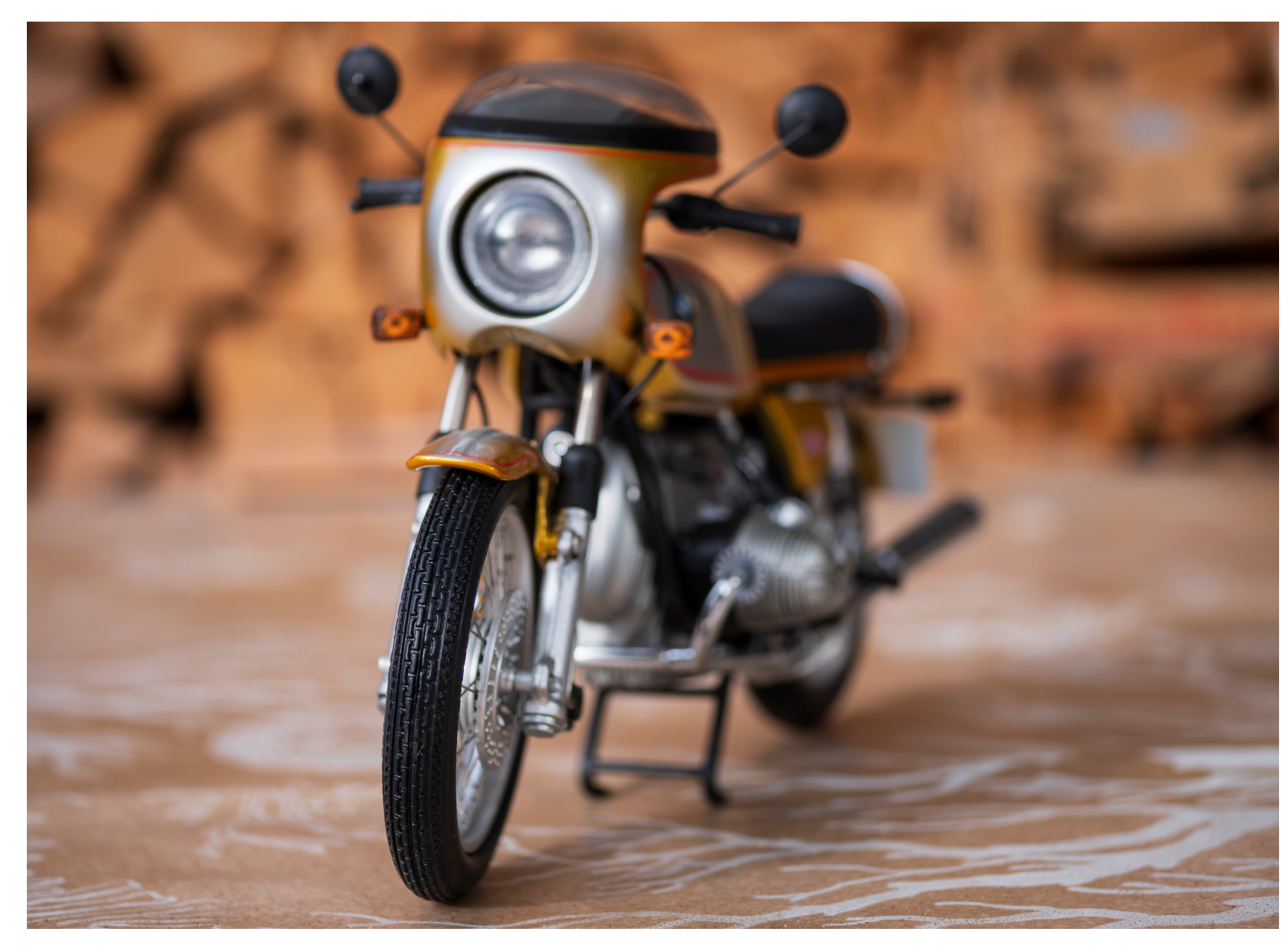

Einstellung bei Blende 2,8:

- 1. Anzahl Bilder: 40
- 2. Schrittweite: 4
- 3. Sequenz: 0/+

Bild: Modell einer BMW R 90 S; Modellgröße ca. 20 cm

# Focus Stacking - Beispielbild nach Stacking

#### Stacking in Photoshop

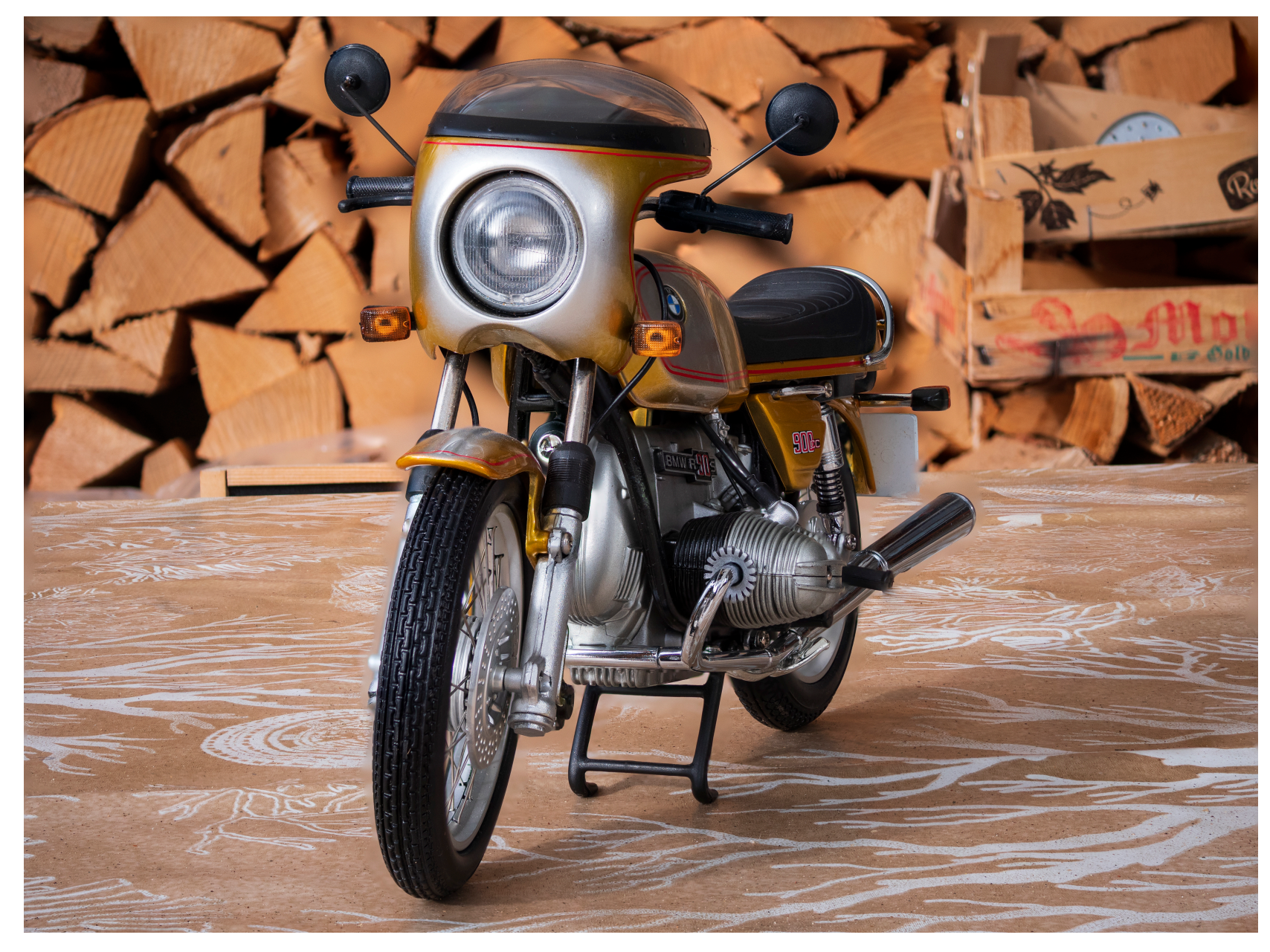

Einstellung bei Blende 2,8:

- 1. Anzahl Bilder: 40
- 2. Schrittweite: 4
- 3. Sequenz: 0/+

Ergebnis nach Stacking

#### Zunächst alle Bilder in einen "Stapel" laden:

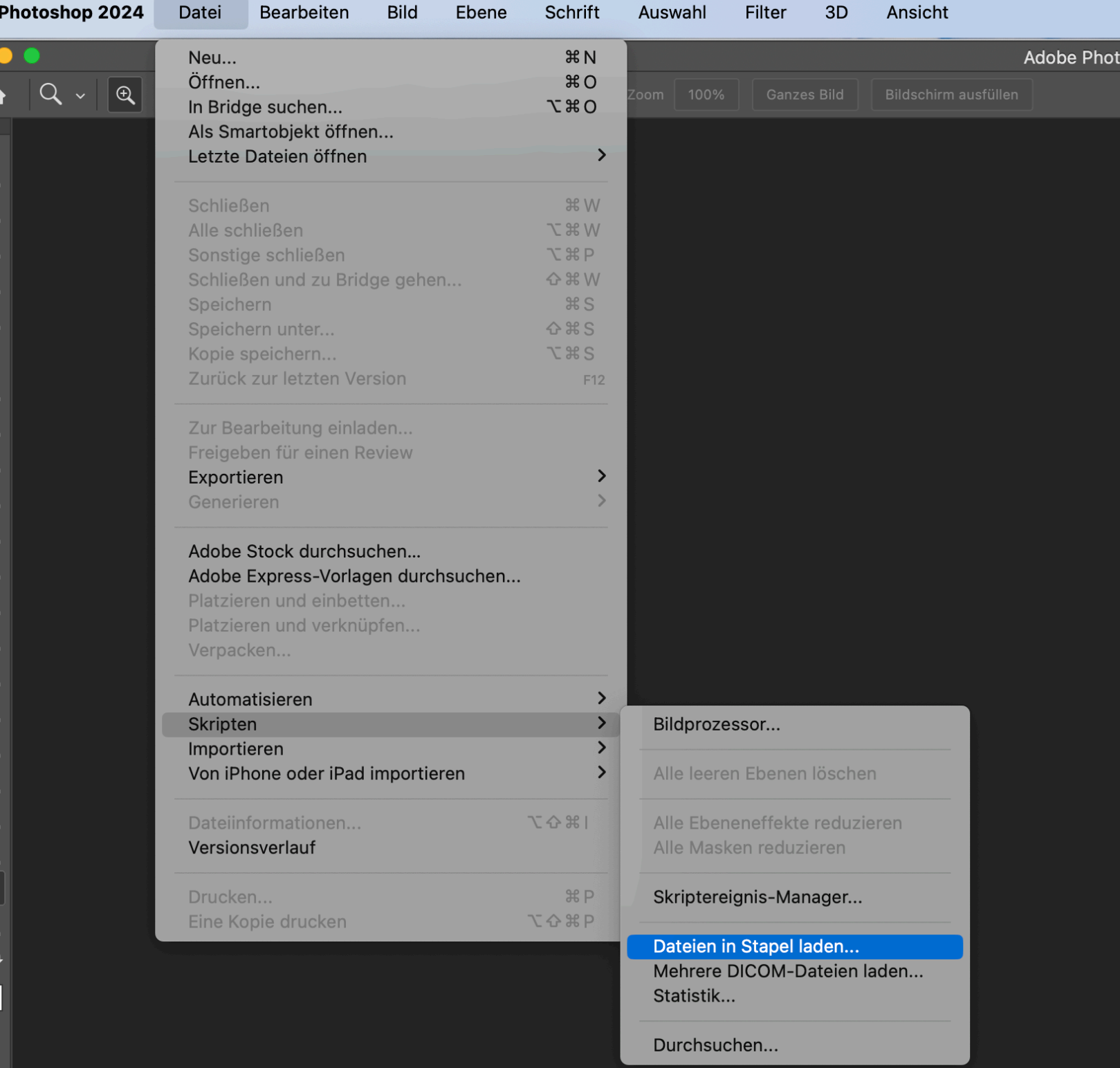

und die Bilder nach Möglichkeit "ausrichten":

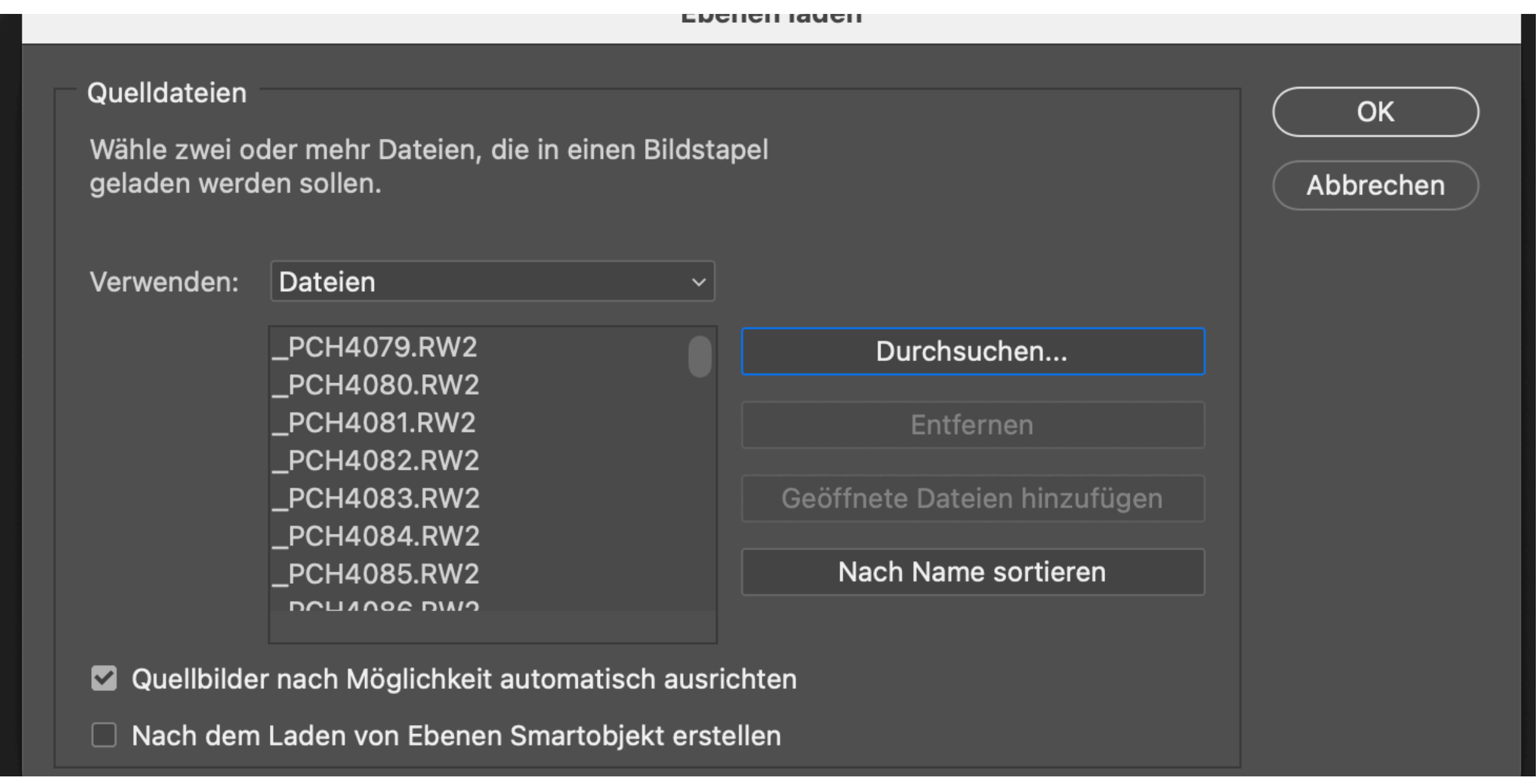

anschließend alle Ebenen "markieren" und automatisch überblenden :

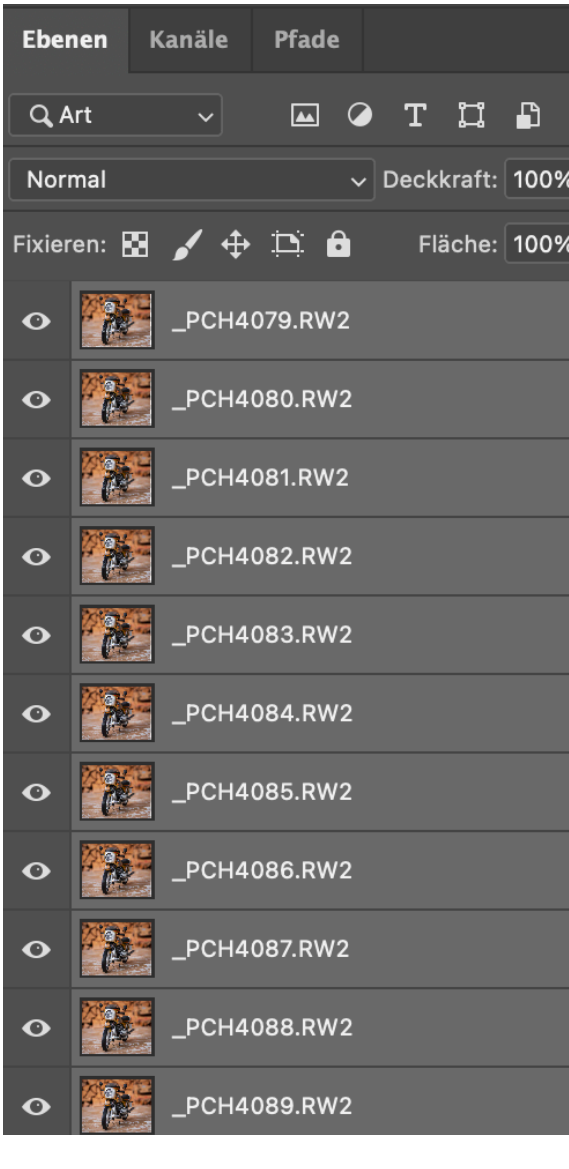

alle Ebenen markieren

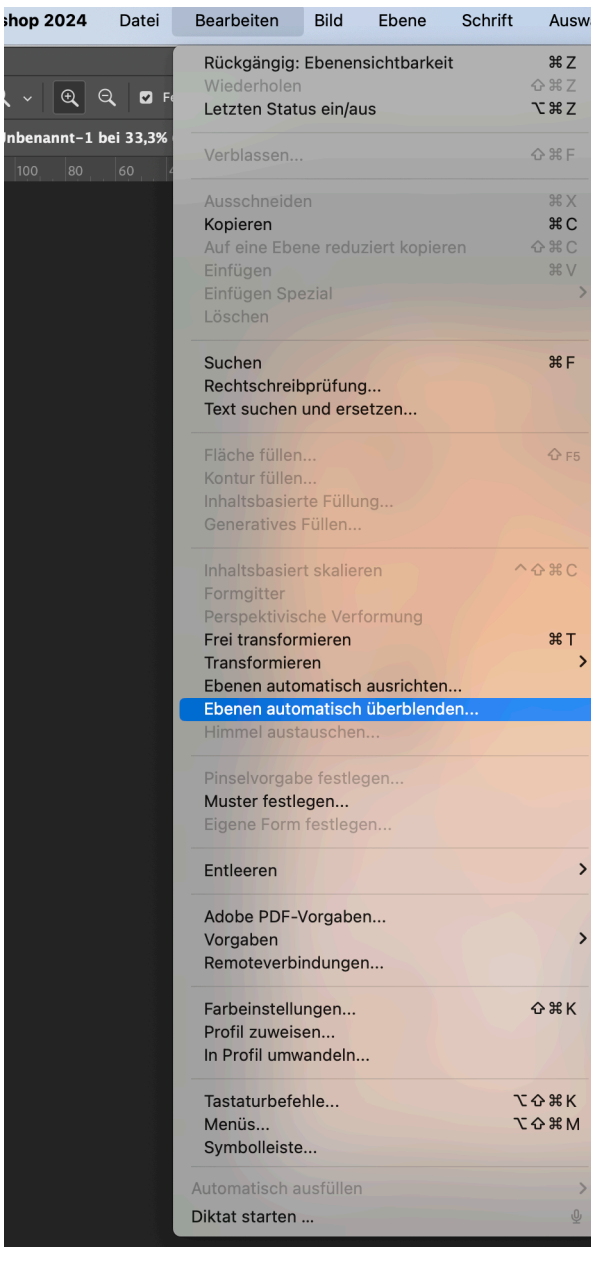

die Ebenen überblenden

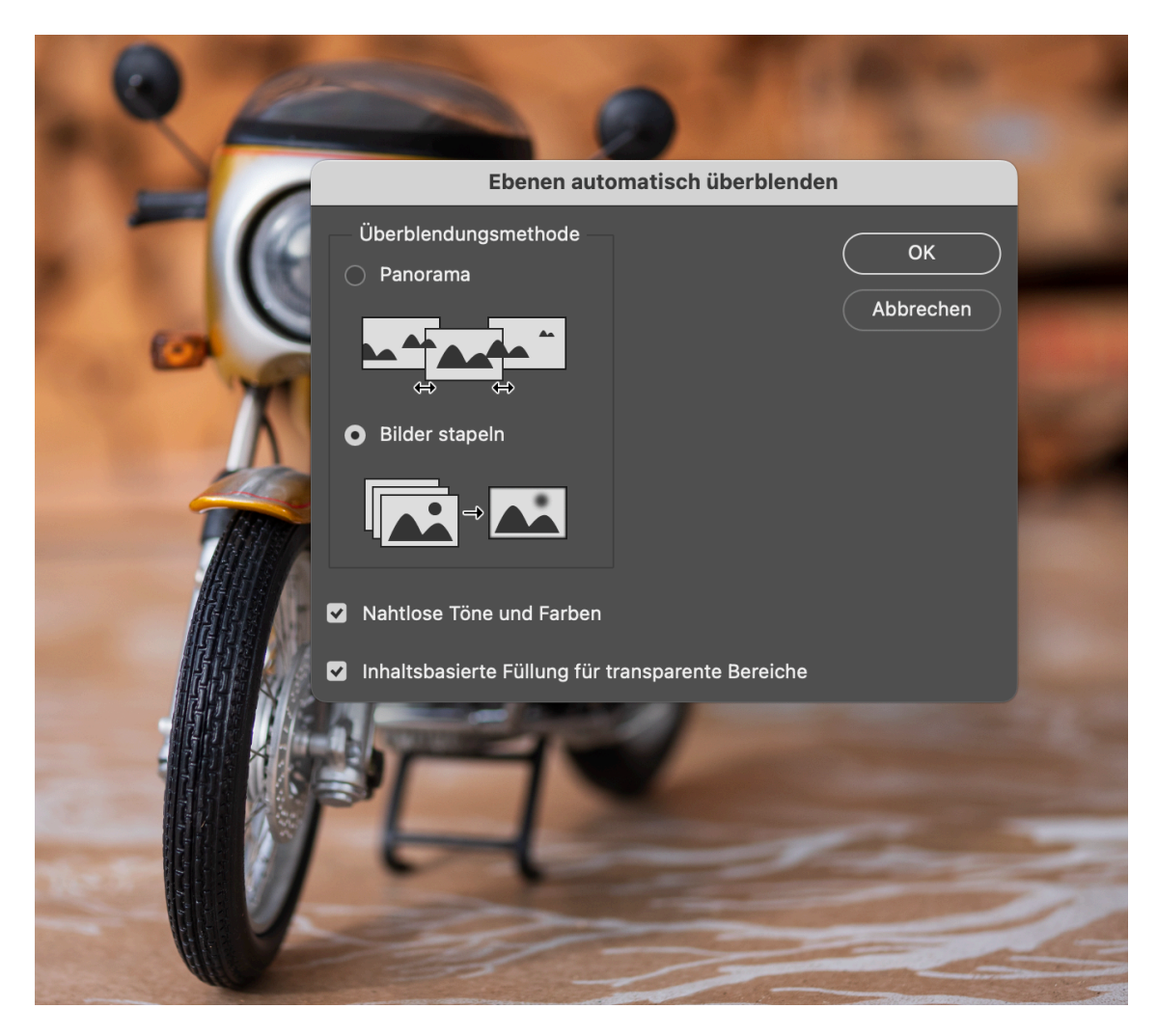

Bilder "stapeln" auswählen

PS legt für jede Ebene automatisch "Ebenenmasken" an:

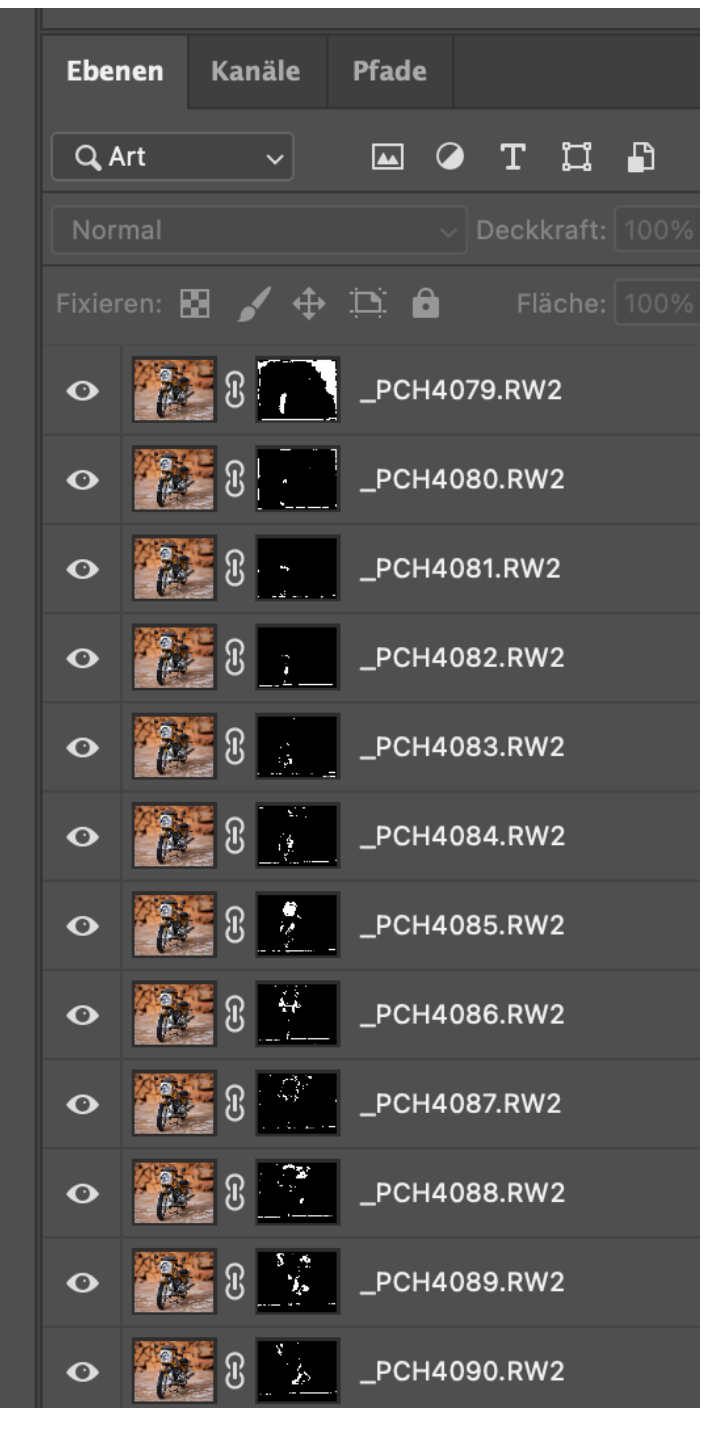

Ebenen mit "Masken"

Dann ggf. noch nacharbeiten

und die Ebenen auf eine Ebene reduzieren (sonst sehr große Datei)